## **Testing your distribution with LAVA**

- Andrej Shadura, Guillaume Tucker
- **Collabora**
- **25 August 2018**

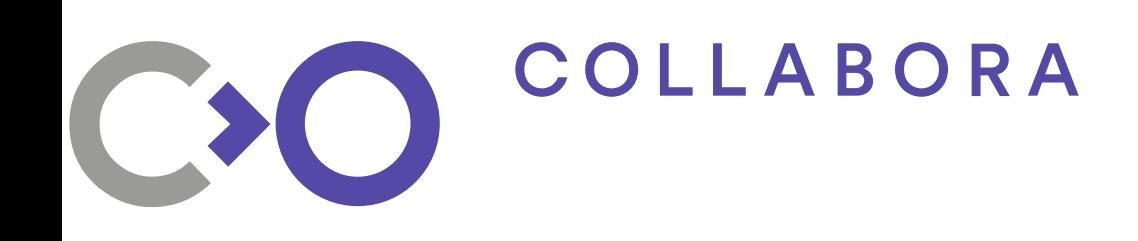

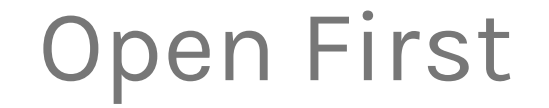

## **What is LAVA?**

**. Linaro Automated Validation** Architecture

**• Runs your tests on the target** hardware

#### **LAVA overview**

- Power on a device
- Boot into the target OS
- Run tests
- Collect results

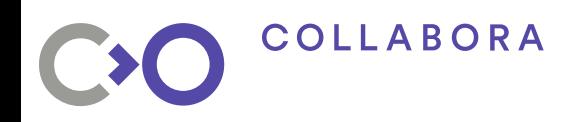

#### **LAVA overview**

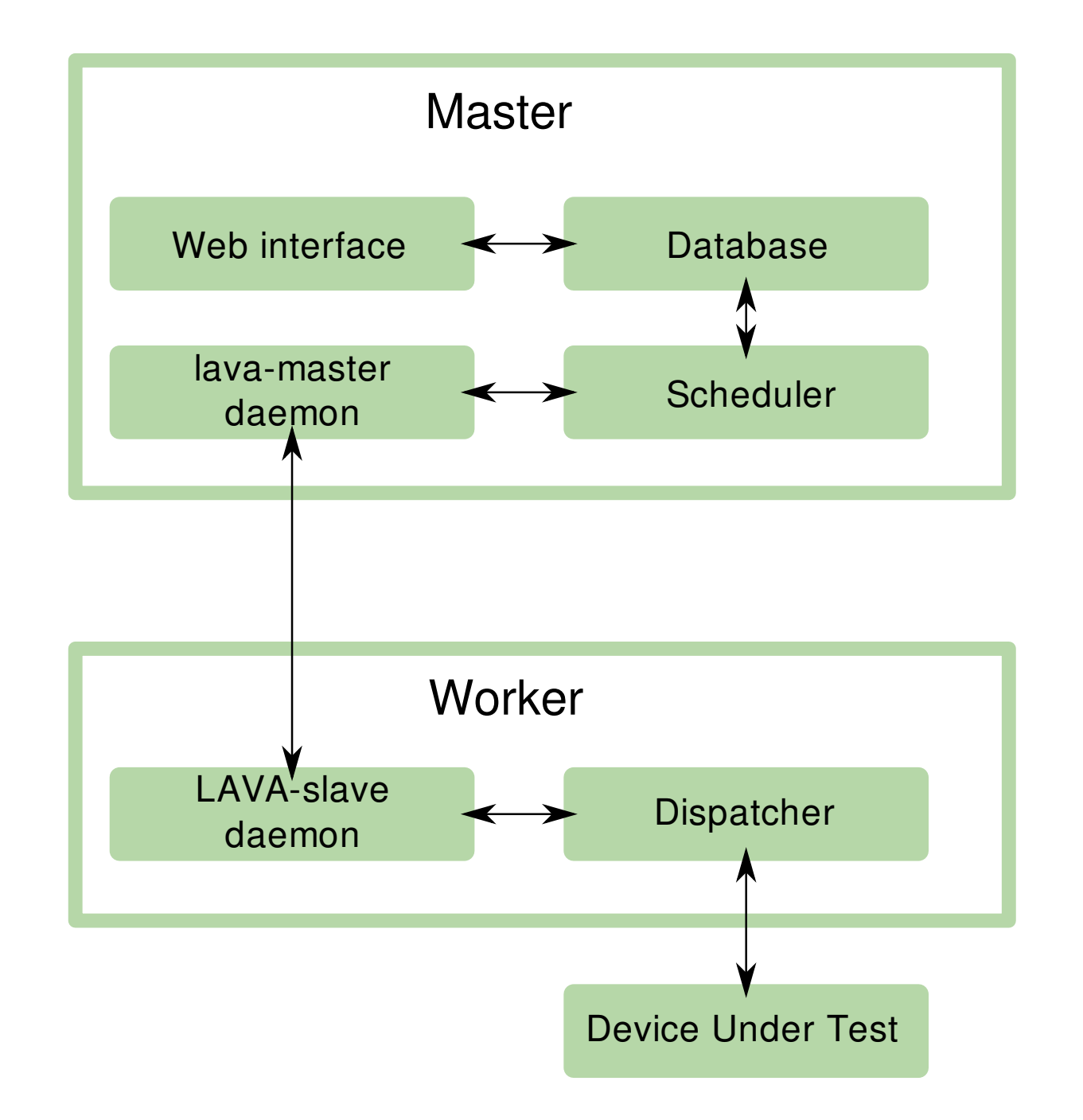

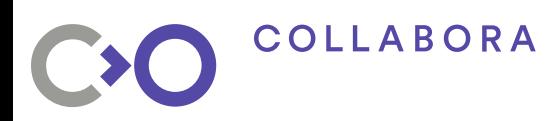

#### **LAVA test labs**

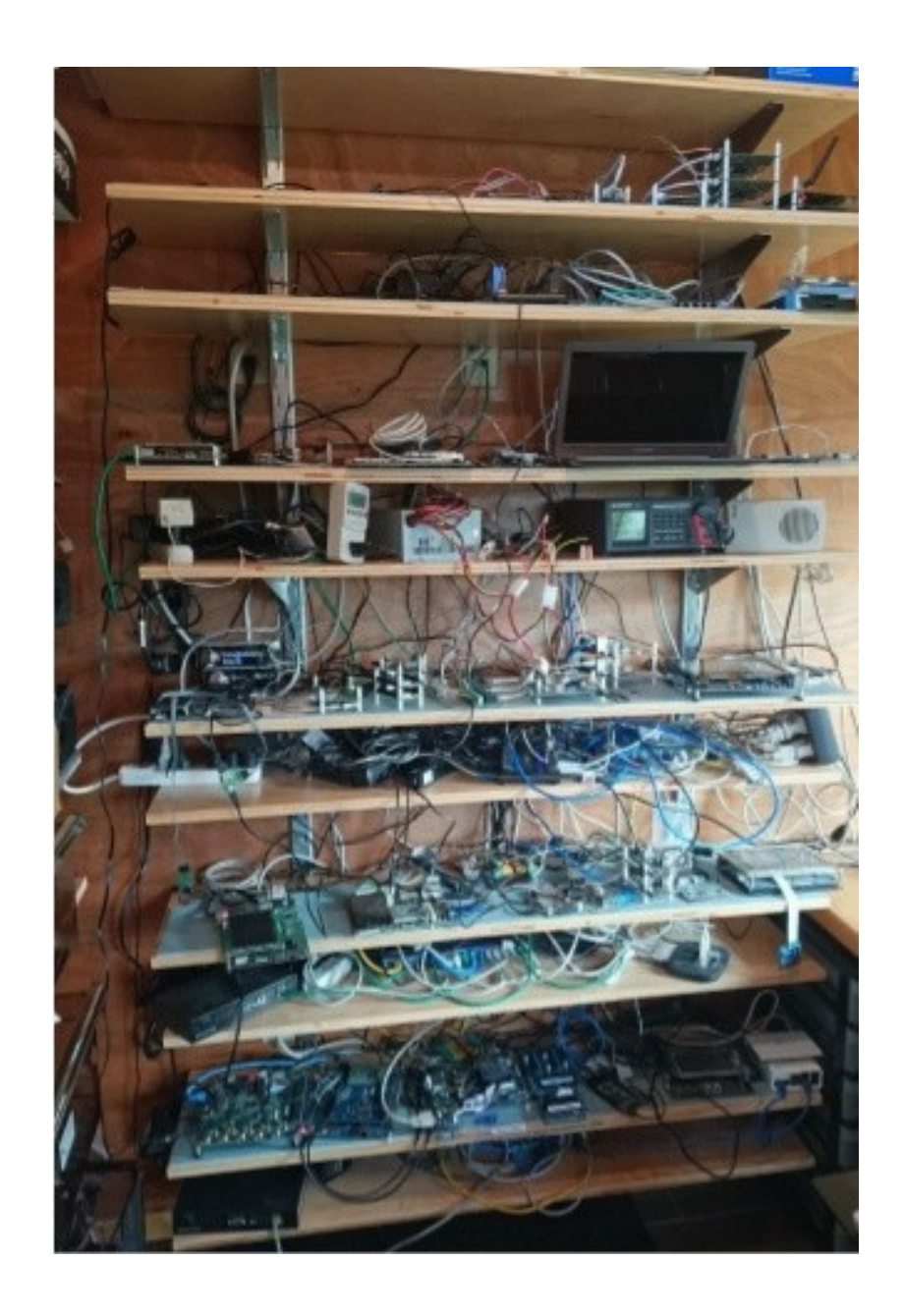

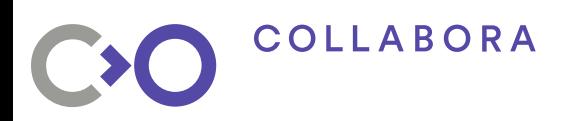

#### **LAVA test labs**

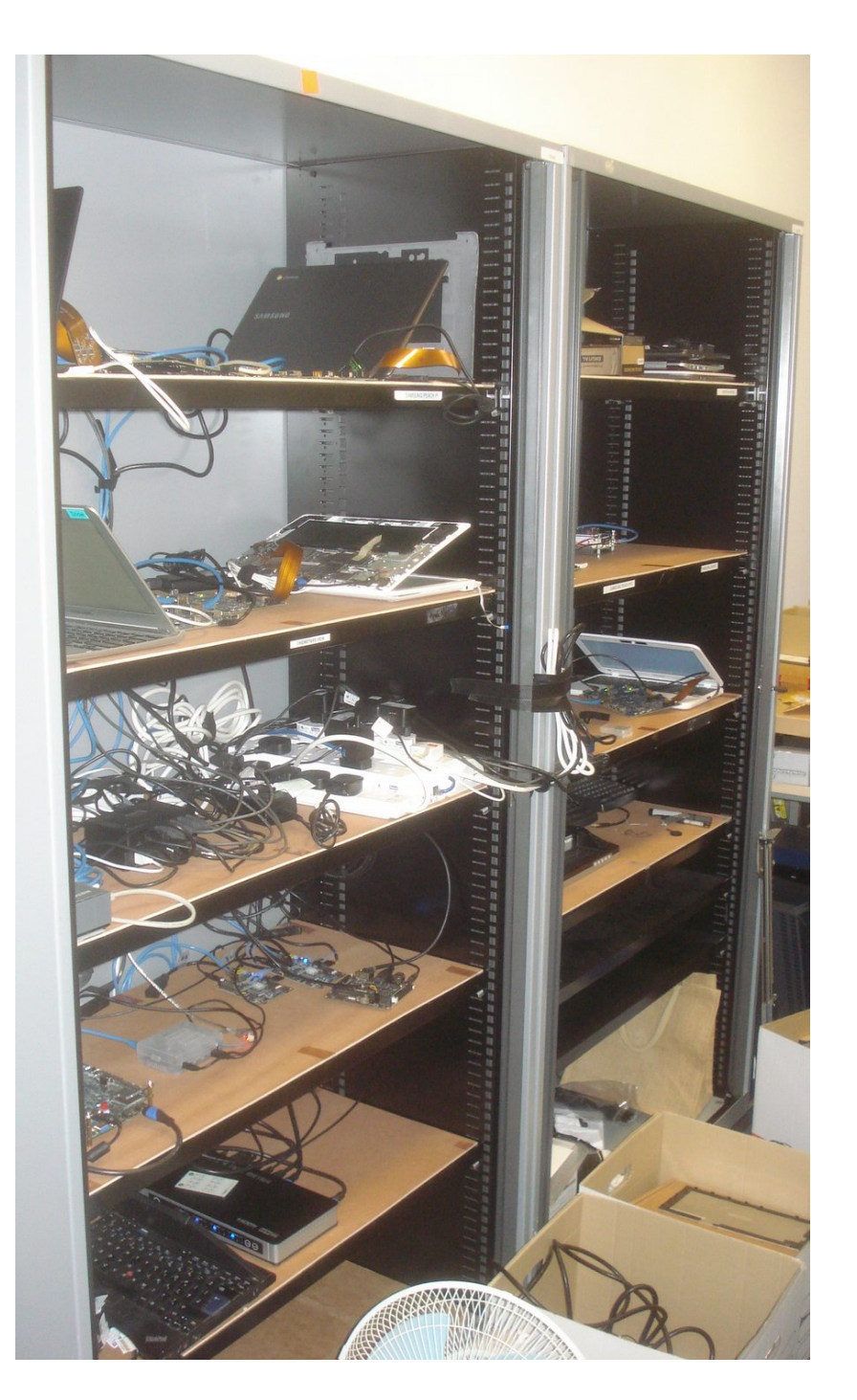

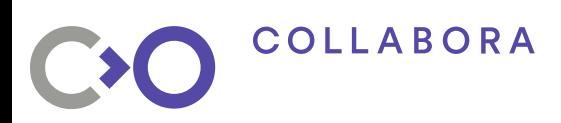

#### **LAVA test labs**

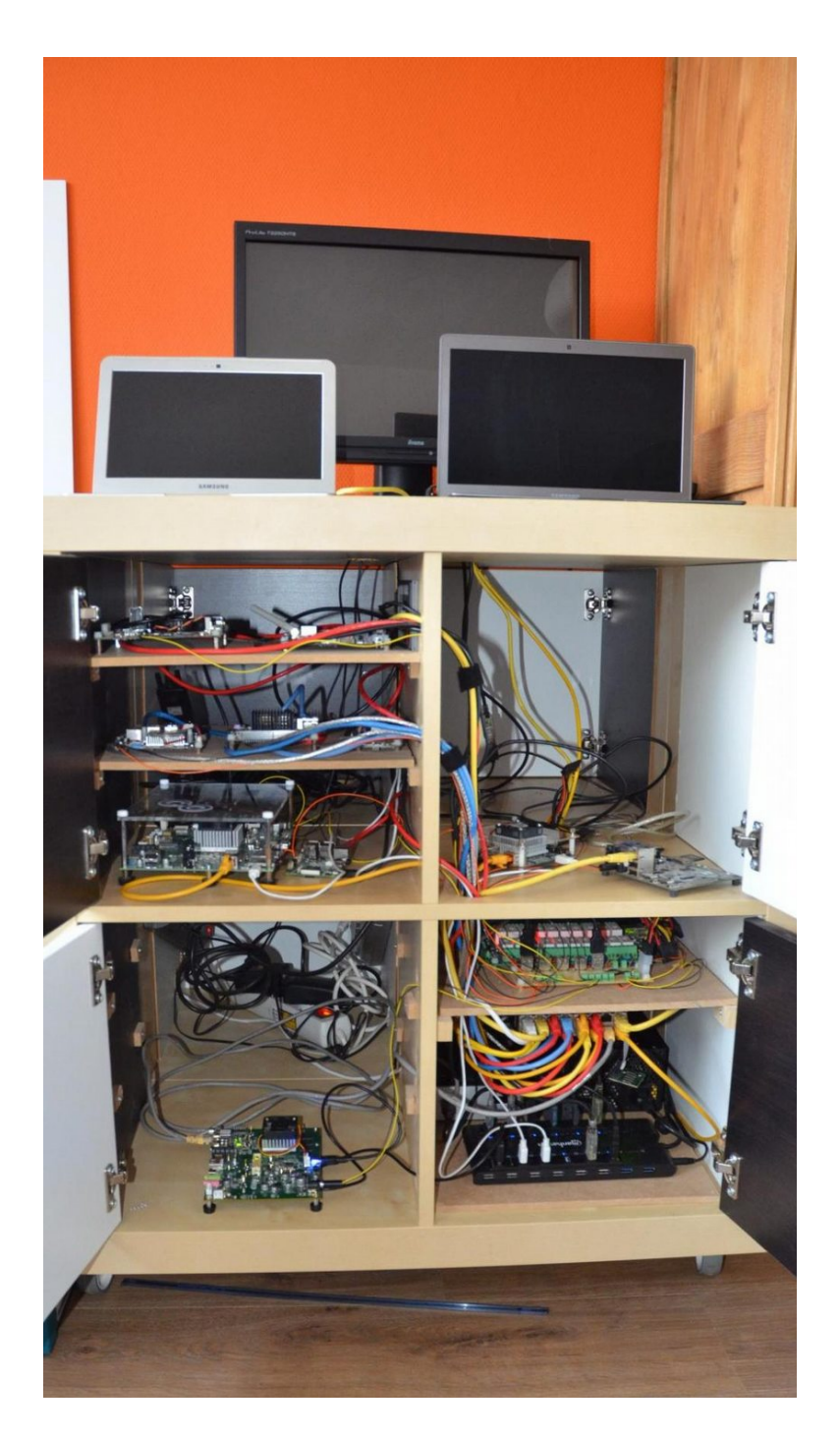

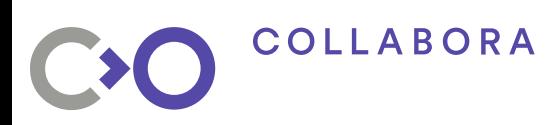

## **LAVA jobs**

#### **Pipelines defined in YAML:**

- boot
- $\bullet$  deploy
- test

Jobs specify high-level details only

LAVA 'knows' the low-level details

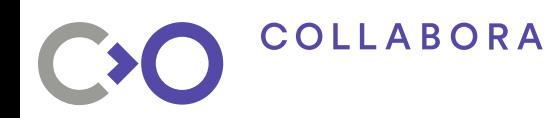

#### **KernelCI**

- Build all new commits for a number of architectures
- Boot them on the actual hardware
- Report all failures

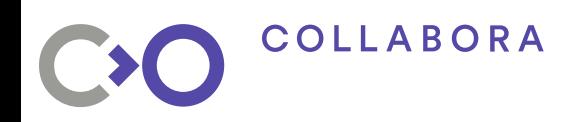

#### **KernelCI**

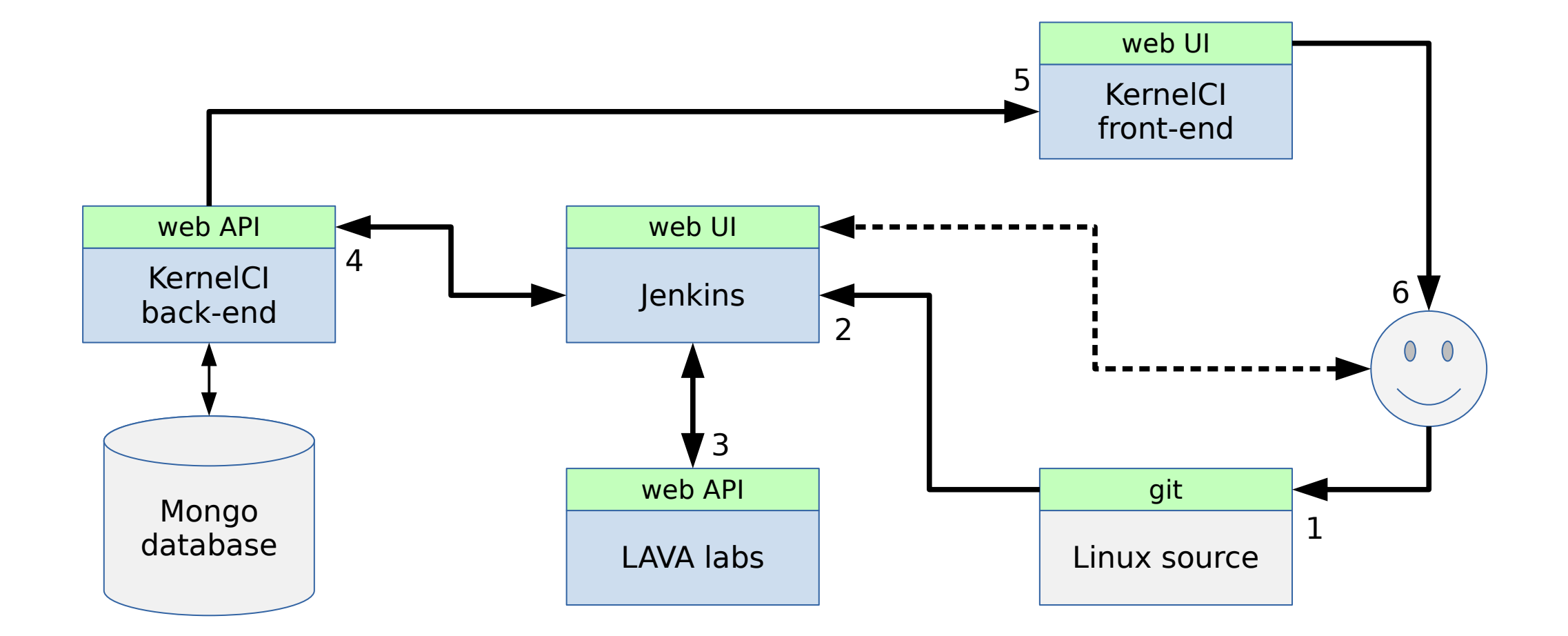

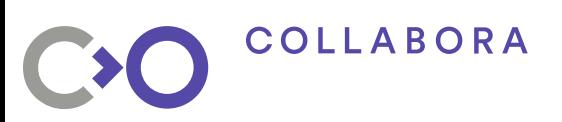

## **Why use Kernel CI**

- Detect failures early
- Test on many devices
- Test branches before they're merged
- Automatic bisection (WIP)

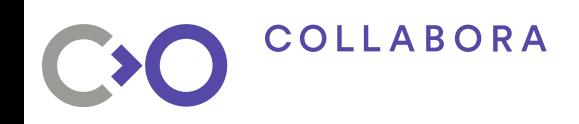

#### **How to use LAVA**

```
1 device_type: bcm2836-rpi-2-b
 2 job_name: boot test
 3 visibility: public
  4 
 5 timeouts:
 \begin{matrix} 6 & \texttt{job:} \\ 7 & \texttt{mi} \end{matrix}minutes: 10
  8 
 9 actions:
10 - deploy: ...
11 - boot: ...
```

```
12 - test: …
```
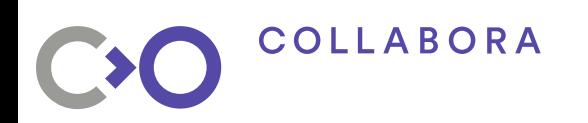

## **Deploy**

```
1 - deploy:
 2 to: tftp
 3 kerne:
4 url: https://server.org/path/to/zImage
5 type: zimage
6 dtb:<br>7 ur
7 url: https://server.org/path/to/raspberry-pi-2b.dtb<br>8 mamdisk:
      ramdisk:
9 url: https://server.org/path/to/ramdisk-armhf.cpio.gz
10 compression: gz
11 os: oe
```
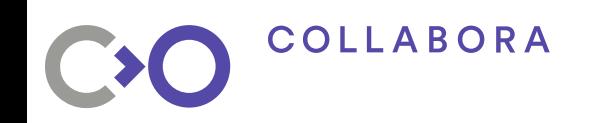

#### **Boot**

```
1 - boot:
2 method: u-boot<br>3 commands: ramd
3 commands: ramdisk<br>4 auto_login:<br>5 login_prompt: '
         auto_login:
5 login_prompt: 'root login:'<br>6 username: root
6 username: root<br>7 prompts: ['# ']
         prompts: ['# ']
```
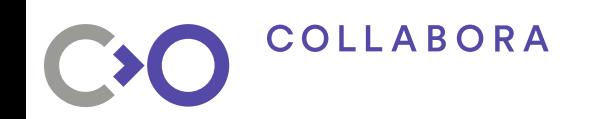

#### **Test**

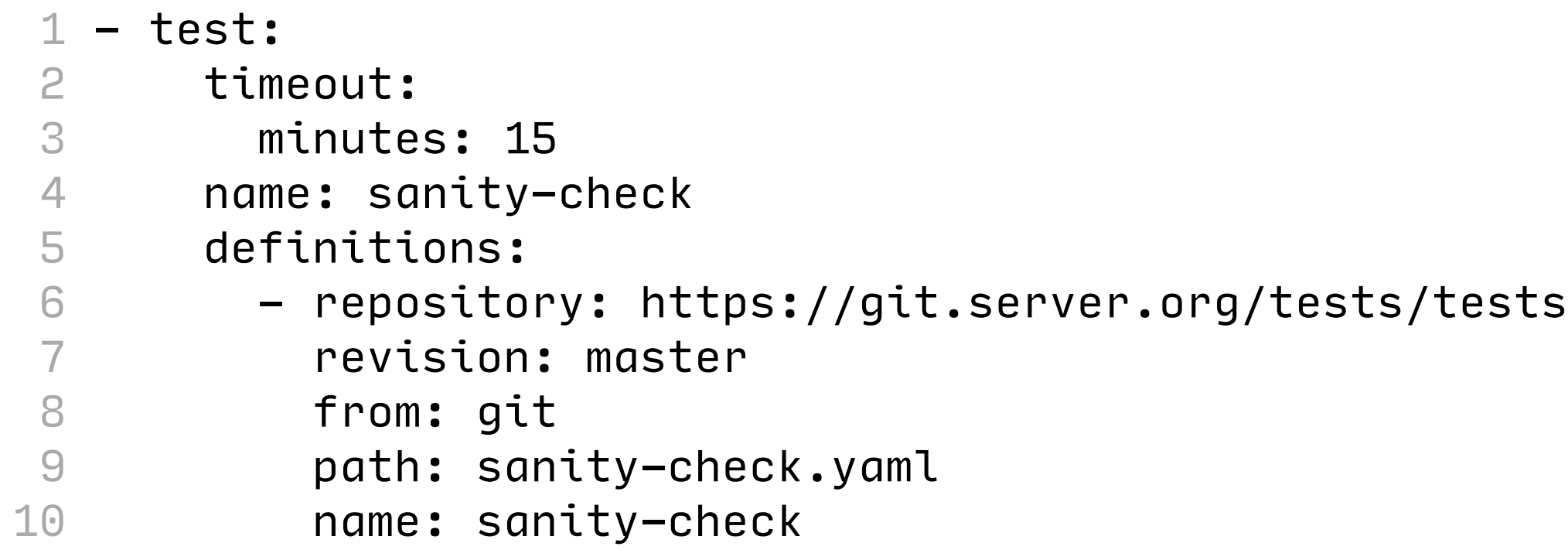

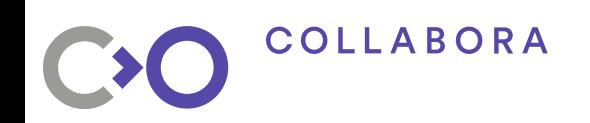

#### **More complex setups**

- Need to boot a full OS image?
- Two-stage setup: 1. Boot minimal OS
	- 2. Flash the image
	- 3. Reboot into the image

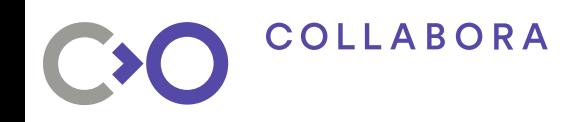

## **Deploy the second stage**

```
1 - deploy:
2 namespace: system
3 timeout:
 4 minutes: 20
 5 to: usb
6 device: sd-card<br>7 tool:
      tool:
8 prompts: [^\prime copying time: [0-9ms\backslash .\backslash ]+,
9 copying speed [0-9 \setminus .] + MiB\setminussec']
10 images:
11 image:
12 url: "https://../apertis_18.09-target-arm64-\
13 uboot_20180801.0.img.gz"
14 bmap:
15 url: "https://.../apertis_18.09-target-arm64-\
16 uboot_20180801.0.img.bmap"
```
### **Deploy the second stage (part 2)**

```
1 os: ubuntu<br>
2 writer:<br>
3 tool: /u<br>
4 options:
       writer:
          tool: /usr/bin/bmaptool
          options: copy {DOWNLOAD_URL} {DEVICE}
5 prompt: 'bmaptool: info'
```
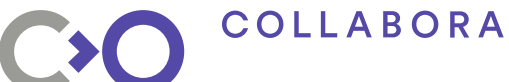

## **How to define tests?**

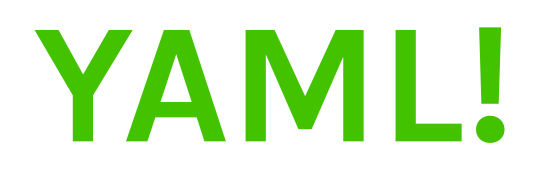

#### **Test definition: metadata**

#### 1 metadata:

- 2 name: check-dbus-services
- 3 format: "Lava-Test-Shell Test Definition 1.0"
- 4 description: "Sanity-check all installed D-Bus services"
- 5 maintainer: "simon.mcvittie@collabora.co.uk"
- 6 scope:
- $7 -$  functional
- 8 devices:
- $9 i386$
- 10 environment:
- $11 \text{lav}a\text{-test-shell}$

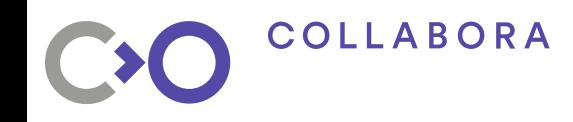

#### **Test definition: dependencies**

- $1$  install:
- 2 deps:
- 3 apertis-tests
- 4 dbus-tests

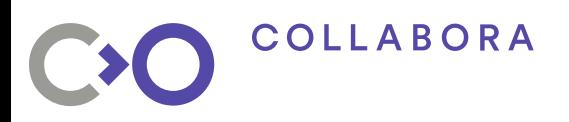

#### **Test definition: run stuff**

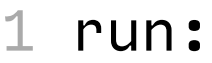

- 
- 2 steps:<br>3 comm - common/run-test-in-systemd --user=user
- 4 dbus/check-dbus-services
- 5 common/run-test-in-systemd dbus/check-dbus-services

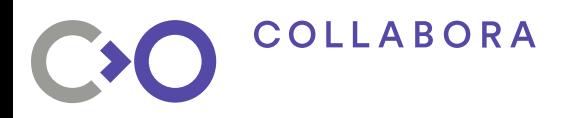

#### **Test definition: results parsing**

```
1 parse:
2 pattern: 'RESULT:(?P<result>\w+):(?P<test_case_id>[^:]+):'
3 # LAVA doesn't seem to have the concept of
4 # an expected failure, so calling it skipped
5 # is the next best thing
6 fixupdict:
7 xfail: skip
```
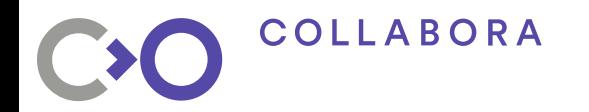

## **Full CI loop with LAVA**

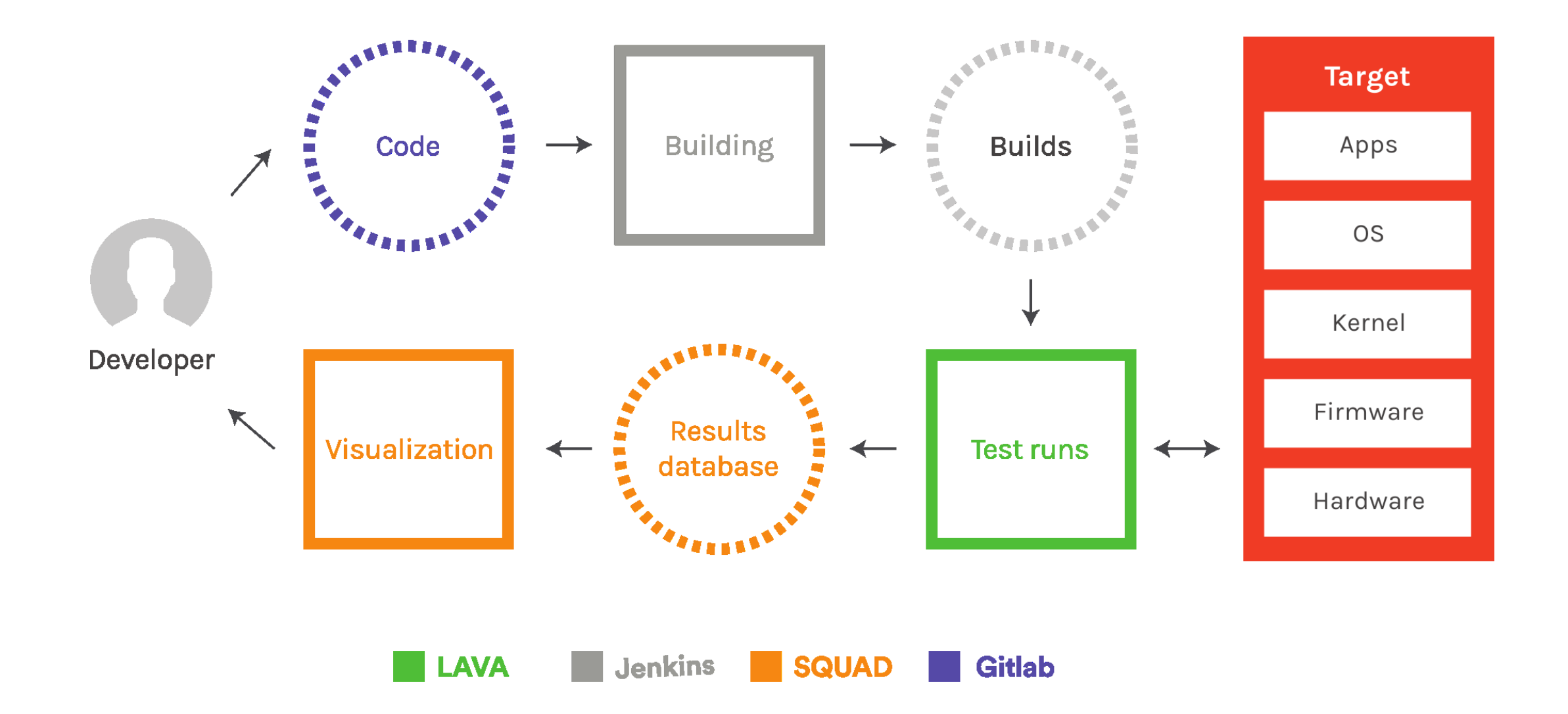

**COLLABORA** 

# **Thanks to Guillaume Tucker**

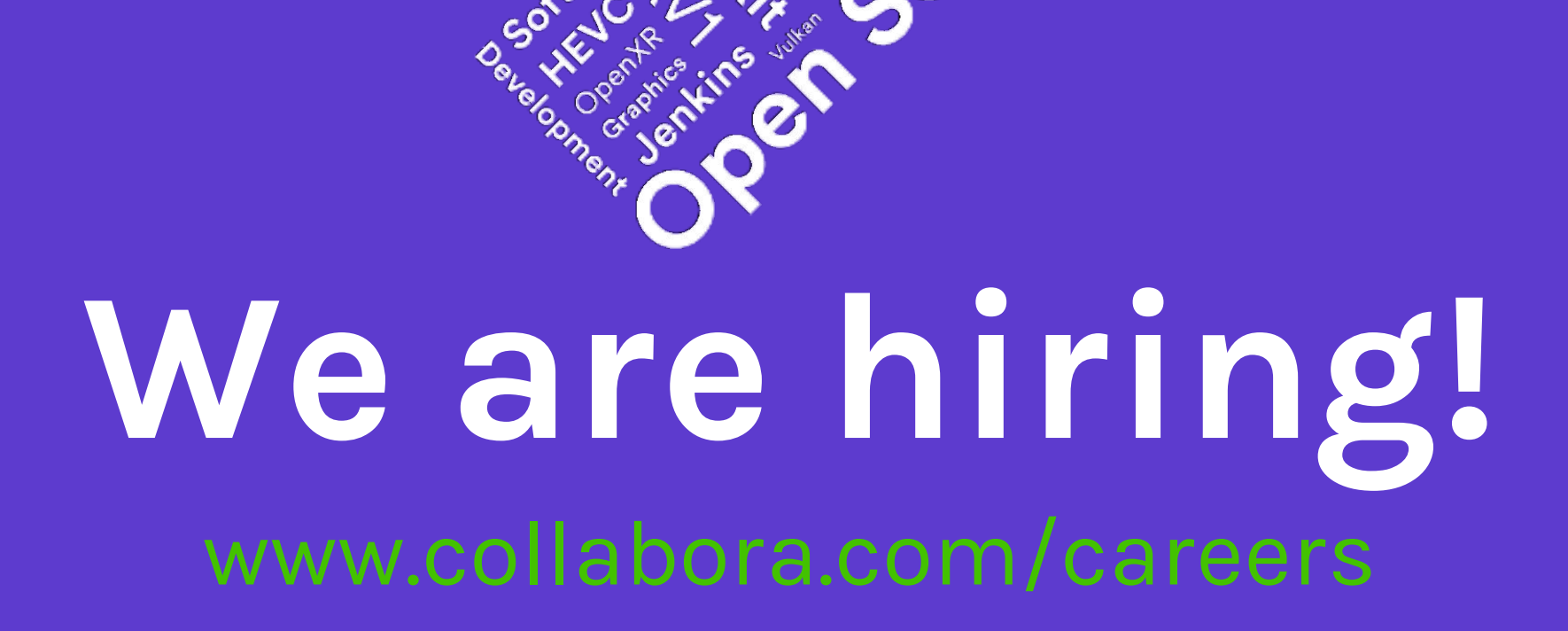

![](_page_27_Picture_1.jpeg)

**COLLABORA**